# Introduction To R Part II

Adrian Rohit Dass January 14th, 2022

#### Recap: Outline from Part I

- Why use R?
- R Basics
- R for Database Management
	- Reading-in data, merging datasets, reshaping, recoding variables, sub-setting data, etc.
- R for Statistical Analysis
	- Descriptive and Regression Analysis
- Other topics in R
	- Tidyverse
	- Parallel Processing
	- R Studio
		- R Markdown
- Applied Example
- R Resources

#### Results from Survey

- In December 2021, Dr. Hancock Howard polled the students registered in this course for potential topics to cover in this part II session
- The results of the survey can be roughly grouped into the following categories
	- Applied econometrics
	- Economic Evaluation
	- Working with data
- Given the wide scope of areas of interest, it may not be helpful to focus on one particular topic in depth (i.e. models for medical decision making)

### **Outline**

- The purpose of this talk is to provide an overview of the use of R for programming
	- This will allow us to write our own routines to go beyond the precanned functions covered in session 1
	- This should also be useful for all users of R, regardless of research interest
- We will also cover the integration of R and document typsetting programs (MS Word and LaTeX), parallel processing in R, and creating LaTeX presentations using RStudio

### R as a programming language

- The programming language in R is object oriented
	- Roughly speaking, this means that data, variables, vectors, matrices, characters, arrays, etc. are treated as "objects" of a certain "class" that are created throughout the analysis and stored by name.
	- We then apply "methods" for certain "generic functions" to these objects
- It can be used for tasks outside of data analysis, similar to other programming languages
- The language itself was designed for programming with data
- See Kleiber & Zeileis (2008) for more

#### Writing Functions in R

- Using R for data analysis typically involves the utilization a sequence of commands for inputs to produce outputs
- These sequences can be wrapped into a function, which can be called to avoid repeating these sequences by hand
- Functions can be used for many different purposes, including data formatting, Markov and Microsim models, applied econometrics, etc.

#### Writing Functions in R (Continued)

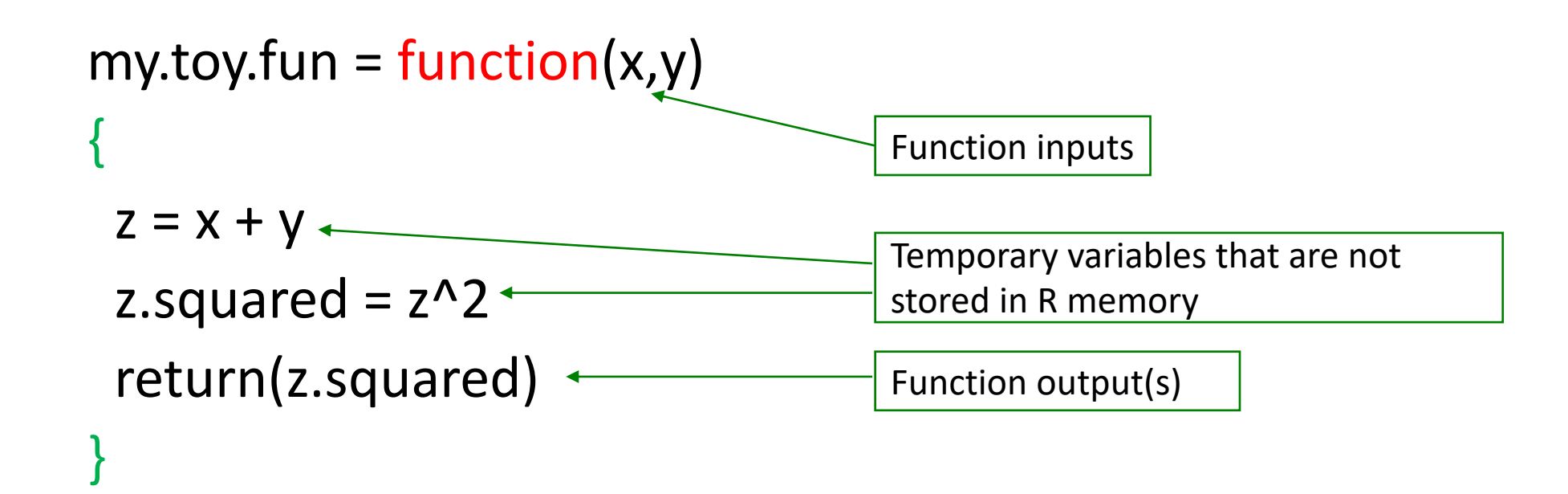

my.toy.fun( $x = 4$ ,  $y = 5$ ) [1] 81

### List function in R

- Generic vectors where each element can be virtually any type of object (Kleiber & Zeileis, 2008)
- This allows us to combine scalars, numeric vectors, data frames, etc. into one object
- Objects can be extracted from list by name through '\$' or [[ (element- number wise extraction)

Ex:

my.list = list("id" =  $seq(1, 10, 1)$ , "Explanation" = "Patient ID")

my.list\$id # Extract ID

my.list[[1]] # Same as above, but different method

#### Applied Example

Common task: Exporting regression results in R

- In R, some functions are available by default (OLS, GLM, etc.) whereas others are contained in packages written by other users
- This implies that user-written packages designed to work for default R packages may not work for other models
- In addition, some packages are designed to work with LaTeX, which is not necessarily helpful for users who work with Microsoft Word
- Finally, it may be difficult to achieve the desired formatting of results with existing packages

Is it possible to write our own function to create a regression results table?

Bonus challenge: Must be compatible with MS Word and LaTeX

### A note on R and LaTeX

- You need to have a LaTeX distribution installed approach
- If you are an active LaTeX user, you likely have similar installed already, so no further action is
- If you're interested in LaTeX but don't have a L may consider installing *TinyTeX* from the tinyte through R:

tinytex::install\_tinytex()

For more details, please see https://bookdown.<br>cookbook/install-latex.html

## Applied Example (Continued)

- Analysis of Health Expenditure Data in Jones et al. (2013) *Chapter [Three](https://www.stata-press.com/data/musr.html)*
- The data covers the medical expenditures of L and older who qualify for health care under M
	- Outcome of interest is total annual health care expenditure. dollars).
	- Other key variables are age, gender, household ind insurance status (insurance beyond Medicare), ph limitations and the total number of chronic condit
- Data can be downloaded from here (mus03da https://www.stata-press.com/data/musr.html

#### Regression Results Function Code

reg.results.fun = function(model, digits)

{

reg.results = coeftest(model)

 $beta = reg.results[,1]$ 

se = reg.results[,2]

sig.stars = symnum(reg.results[,4], corr = FALSE, na = FALSE, cutpoints = c(0, 0.001, 0.01, 0.05, 0.1, 1),

symbols = c("\*\*\*", "\*\*", "\*", ".", ""))

results.table = data.frame(cbind("Variable" = rownames(reg.results), "Beta" = paste(round(beta, digits), sig.stars, sep = ""), "SE" = round(se, digits)), row.names = NULL)

```
return(list("coefficients" = beta,
       "results.table" = results.table))
```
}

#### R Markdown code

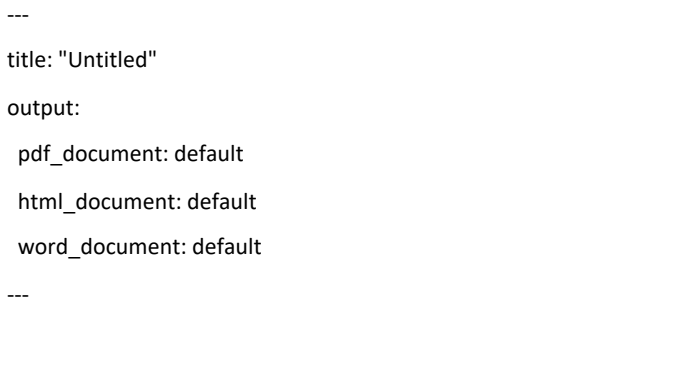

```{r setup, include=FALSE} knitr::opts\_chunk\$set(echo = FALSE)  $\mathbf{v}$ 

## Regression

```{r regression} load("ols.cost.data.results.RData") knitr::kable(ols.cost.data.results)  $\ddotsc$ 

#### Flow Control in R: If Statements

An if/else statement in R takes the general form:

if (cond) { R code if true } else { $\leftarrow$ R code if not true } Can be omitted if empty

### Applied Example (Continued)

Common task: Creating output using heteroskedasticity robust standard errors

- Typical summary() function in R only gives output using the standard OLS variance matrix (i.e. assuming homoskedasticity)
- Can we modify our regression function to give results using heteroskedasticity robust variance matrix?
- Can we also add a test for heteroskedasticity in the regression results function?

#### Updated Regression Results Function Code

reg.results.fun = function(model, digits, robust = FALSE) if (robust==TRUE) { reg.results = coeftest(model, vcovHC(model, type = "HC1"))  $beta = reg.results[,1]$ se = reg.results[,2] sig.stars = symnum(reg.results[,4], corr = FALSE, na = FALSE,  $cutpoints = c(0, 0.001, 0.01, 0.05, 0.1, 1),$ symbols = c("\*\*\*", "\*\*", "\*", ".", "")) results.table = data.frame(cbind("Variable" = rownames(reg.results), "Beta.Robust" = paste(round(beta, digits), sig.stars, sep = ""), "SE.Robust" = round(se, digits)), row.names = NULL) } else { same as before (see previous slide)} test.hetero = bptest(model) return(list("coefficients" = beta, "results.table" = results.table, "Het.Test" = test.hetero))

}

{

### Flow Control in R: For Loops

- Main argument in for loop is typically a sequence.
- Takes the general form:

for(var in seq)

{

}

R code to loop

#### Applied Example: Monte Carlo Experiment

- We will conduct a Monte Carlo study to investigate the performance of OLS
- The data generating process takes the following form:

$$
y = \beta_0 + \beta_1 x_1 + \beta_2 x_2 + \epsilon
$$

Where  $\beta_0 = 1$ ,  $\beta_1 = 2$ ,  $\beta_2 = 3$ ,  $\epsilon \sim N(0,1)$ 

- Monte Carlo studies are generally used to study the performance of methods in estimating the true population parameters
- May be of interest to those learning econometrics as well as those involved in models for decision making (i.e. probabilistic sensitivity analysis).

#### Code for Monte Carlo Exercise

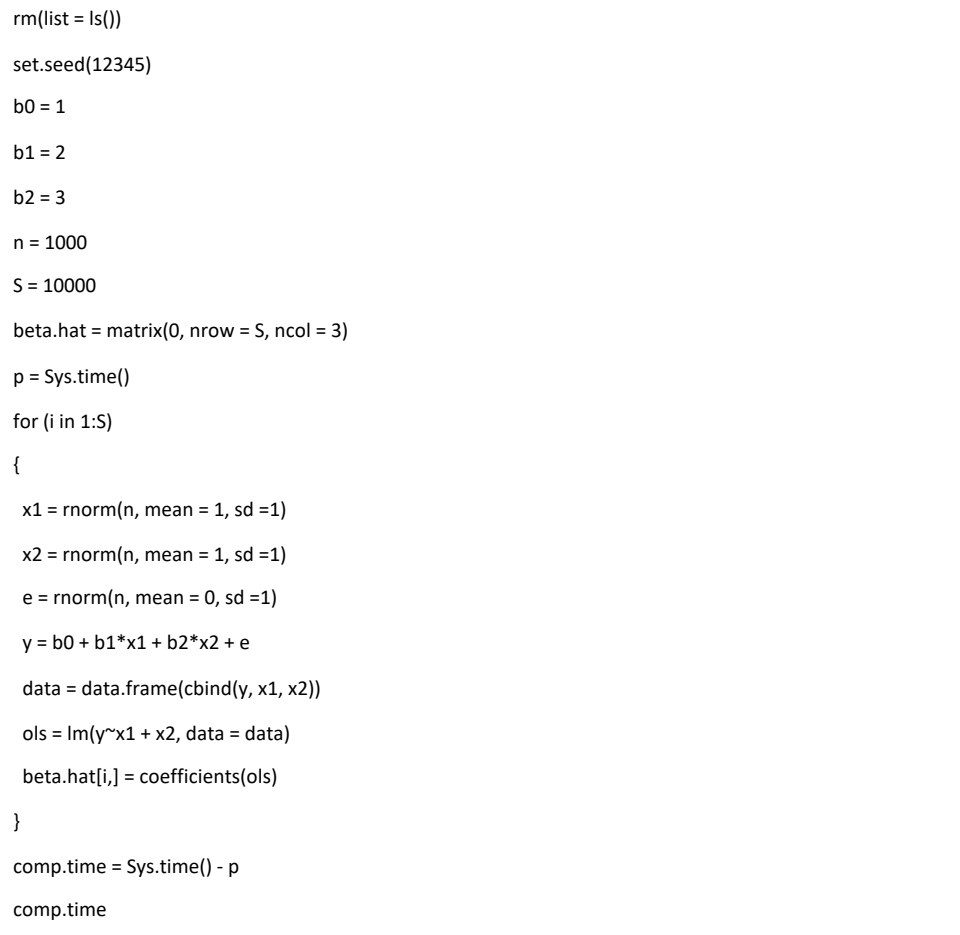

mc.results = colMeans(beta.hat)

mc.results

## Parallel Processing in R

- Parallel computing: From Wikipedia: "Parallel computing is a many calculations or the execution of processes are carried of problems can often be divided into smaller ones, which can th
	- See here for more: https://en.wikipedia.org/wiki/Parallel\_computing
- Modern day computers typically contain:
	- Single-core
	- Multicore (Dual, Quad, Hexa, Octo, etc.)
- May also contain hyperthreading

### Parallel Processing in R (Continued)

- Parallel processing can be used in many situations, including:
	- Bootstrapping
	- Microsimulation models
	- Monte Carlo experiments
	- Probabilistic Sensitivity Analysis
- By utilizing parallel processing, we can significantly speed up the processing time of our calculations

## Parallel Processing in R (Contin

- There are many packages to perform parallel processing in R, inc
- parallel
	- Available in R by default
	- Handles large chunks of computations in parallel
	- https://stat.ethz.ch/R-manual/R-devel/library/parallel/doc/
- doParallel
	- "parallel backend" for the "foreach" package
	- provides a mechanism needed to execute foreach loops in parallel
	- https://cran.r-project.org/web/packages/doParallel/vignette

## Parallel Processing in R (Contin

- There are many ways for perform parallel process sockets
- Forking is only available on Unix operating system done using Windows.
	- It is generally faster than sockets, and all variables and session are automatically passed to the other cores
	- Generally the preferred method on these types of ope
- Sockets are available on Unix and Windows opera
	- In this case, variables and packages are not automatically
- See https://bookdown.org/rdpeng/rprogdatascience/parallel- computation.html for more

#### Applied Example: Monte Carlo Experiment

• Using the same Monte Carlo experiment, can we speed up the calculations using parallel processing?

#### Monte Carlo Code

```
library(doParallel)
ncores = 2
registerDoParallel(cores = ncores)
p2 = Sys.time()
beta.hat.par = foreach(i=1:S, .combine = 'rbind', .multicombine = TRUE) %dopar%
 {
  x1 = \text{rnorm}(n, \text{mean} = 1, \text{sd} = 1)x2 = \text{rnorm}(n, \text{mean} = 1, \text{sd} = 1)e = \text{rnorm}(n, \text{mean} = 0, \text{sd} = 1)y = b0 + b1*x1 + b2*x2 + edata = data.frame(cbind(y, x1, x2))
  ols = Im(y^x + x^2, data = data)beta.hat = coefficients(ols)
 }
```
comp.time2 = Sys.time() - p2 comp.time2

### Making Beamer Presentations with R Markdown

- Similar to typsetting word documents, R Markdown can also be used to create presentations
- This includes the LaTeX based beamer presentations
- Outside of R Markdown (i.e. through a LaTeX editor), creating presentations in beamer can be tedious (i.e. \begin{frame} \end{frame} to create slides, \begin{itemize} \end{itemize} to create bulleted lists, etc.) and tables need to be in a certain format to be included
- R Markdown can simplify the process

## Making Beamer Presentations [Markdown \(Continued\)](https://hartwork.org/beamer-theme-matrix/)

- Go to File --> New File --> R Markdown --> Pre (Beamer)
- New slides can be created with one line of code
- Similar to documents, R chunks can be used to include R objects in output
- List of possible themes and colours can be fou https://hartwork.org/beamer-theme-matrix/

#### Applied Example: Beamer Presentation

• Can we create a beamer presentation in R Markdown that includes the regression results we generated previously?

#### R Markdown Code

-- title: "Untitled" header-includes: - \usepackage{booktabs} output: beamer\_presentation: theme: "Madrid" --- ```{r setup, include=FALSE} knitr::opts\_chunk\$set(echo = FALSE)  $\cdots$ ## Regression ```{r regression}

load("ols.cost.data.results.combine.RData") knitr::kable(ols.cost.data.results.combine, format = "latex", booktabs = T)

 $\cdots$ 

#### Conclusions

- Using the programming capabilities within R allows us to write our own functions that expand the functionality of R
	- This is particularly helpful when no R package/function is available
- Use of parallel processing allows for speedier computation times for various tasks in R, including applied econometrics and decision making models
- R and LaTeX can work in harmony with each other to produce beautiful documents and presentations with R Markdown

### Additional Resources

#### R for Medical Decision Making

- Jalal, H., Pechlivanoglou, P., Krijkamp, E., Alarid-Escudero, F (2[017\). An overview of R in health decision scien](https://www.rstudio.com/resources/cheatsheets/)ces. *Medic* 735-746.
- Krijkamp, E. M., Alarid-Escudero, F., Enns, E. A., Jalal, H. J., I<br>Pechlivanoglou, P. (2018). Microsimulation modeling for he a tutorial.

#### Applied Econometrics with R

• Kleiber, C., & Zeileis, A. (2008). *Applied econometrics with I* Media.

#### RStudio Cheatsheets

• https://www.rstudio.com/resources/cheatsheets/

Thanks for Listening Good luck with R!